# PROPOSTA DE UMA FERRAMENTA DE AUTORIA PARA A GERAÇÃO DE CONTEÚDOS ON-LINE

Maio/2005

## 023-TC-C5

### Viviane Guimarães Ribeiro Universidade de Mogi das Cruzes – vivianegr@yahoo.com.br

Saulo Faria Almeida Barretto Instituto de Pesquisas em Tecnologia da Informação – saulo@ipti.org.br

Categoria: Métodos e Tecnologias

Setores Educacionais: Educação Continuada em Geral

Natureza: Relatório de Pesquisa

Resumo: Uma questão chave para assegurar o sucesso ou fracasso de ambientes virtuais de aprendizagem está na cuidadosa adaptação de conteúdos para serem publicados em meio digital. Esta operação é trabalhosa e requer uma linguagem que difere dos meios tradicionais de disseminação da informação, tais como livros e apostilas. O objetivo deste trabalho é apresentar uma ferramenta de autoria de conteúdos on-line, que foi desenvolvida com o propósito de facilitar a publicação de conteúdos num ambiente virtual de aprendizagem, tanto pela simplificação do processo quanto por assegurar que o professor possa seguir um modelo pedagogicamente avaliado. O artigo apresenta a ferramenta que foi desenvolvida e os resultados obtidos nos testes de usabilidade perante seu público-alvo.

Palavras-chave: Ferramenta de autoria; Conteúdo para a Web; Internet.

#### 1. Introdução

Quando se pensa em educação à distância, via Internet, uma questão extremamente relevante é a apresentação dos conteúdos didáticos. O conteúdo deve ser rico em informações, porém estas informações devem ser apresentadas ao aluno de uma maneira dinâmica e interativa. Entretanto, de nada adianta ter um conteúdo bem trabalhado se a interface gráfica do ambiente for difícil de se manipular ou visualmente desagradável para o usuário. E ao falar em usuário estamos nos referindo aos alunos, que fazem uso do ambiente, e também aos professores responsáveis pela criação do curso. Ou seja, interfaces com alto grau de usabilidade e conteúdos bem elaborados devem andar juntos.

Pesando nestas questões um grupo de alunos e professores da UMC (Universidade de Mogi das Cruzes) desenvolveu um ambiente virtual de aprendizagem, denominado Frame of Mind (FRAME OF MIND, 2004). Neste ambiente a principal preocupação era com a forma de apresentação do conteúdo. Neste sentido, foi desenvolvido um modelo onde as informações são apresentadas de maneira subdividida em cenas, de forma que o aluno tem acesso a um número reduzido de informações em cada tela. Assim, o aluno interage com a aula avançando ou retrocedendo as cenas de acordo com a sua dinâmica própria de apreensão do conteúdo.

Este ambiente está sendo testado com os alunos da UMC, e os resultados obtidos até o momento são bastante positivos, indicando que o modelo proposto possibilita uma melhor apreensão da informação (BARRETTO; PIAZZALUNGA, 2004). Entretanto, existe uma dificuldade de disseminação do uso do ambiente entre os professores, pois para usá-lo é necessário que o professor tenha conhecimentos avançados do uso da ferramenta de autoria Flash (GALVEZ, 2001), que era utilizada para a geração da parte gráfica, além de conhecimentos da linguagem de programação Java (DEITEL; DEITEL, 2002), já que a comunicação entre a interface e o banco de dados é realizada através de uma Servlet Java (DEITEL; DEITEL; SANTRY, 2002) e conhecimentos de JavaScript (NEGRINO; SMITH, 2001), que é responsável pela comunicação entre a interface Flash e a servlet Java.

A solução encontrada para este problema foi o desenvolvimento de uma ferramenta de autoria (um editor), que tornasse extremamente simples e amigável a tarefa de criar conteúdos on-line, mantendo, ao mesmo tempo, o padrão gráfico e o modelo de apresentação das informações proposto no ambiente Frame of Mind.

O objetivo deste trabalho é apresentar esta ferramenta de autoria, juntamente com os resultados obtidos na avaliação de sua usabilidade perante o público-alvo, que no caso são os geradores de conteúdos on-line. O artigo descreve inicialmente o funcionamento da ferramenta, com uma série de telas ilustrativas. No item seguinte o artigo apresenta e discute os resultados dos testes de usabilidade da ferramenta de autoria para, em seguida, apresentar suas conclusões.

## 2. A Ferramenta da Autoria

A utilização da ferramenta do ambiente Frame of Mind começa com a identificação do professor, através de uma senha de acesso. Após ser identificado no ambiente o professor terá acesso a uma página pessoal onde ele poderá criar um novo curso ou fazer modificações em um curso já existente (que tenha sido criado anteriormente).

Ao escolher a opção "Criar Curso" o sistema apresenta ao professor uma tela como a ilustrada pela figura 1. Nesta tela, o professor deve informar o nome do novo curso e criar a estrutura de tópicos e sub-tópicos do curso.

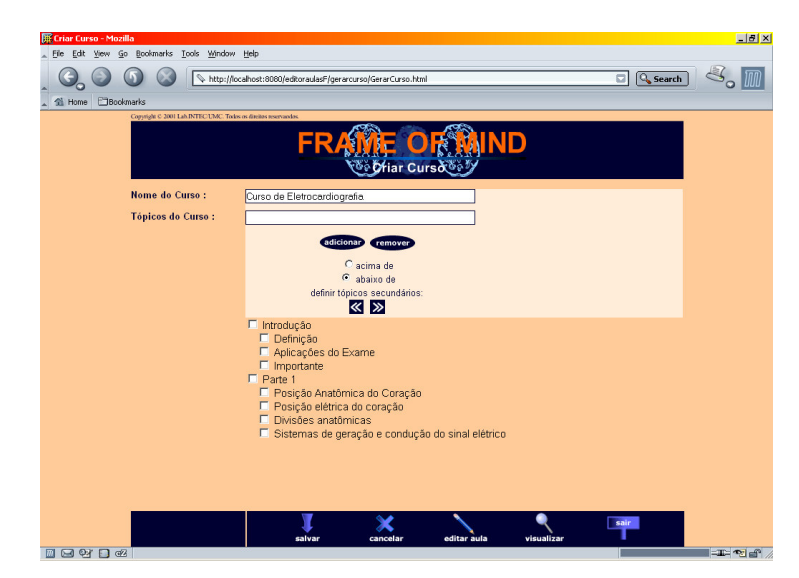

Figura 1 - Tela de criação da estrutura do curso

Quando o professor decide iniciar a criação de uma aula, o sistema apresenta a interface ilustrada pela figura 2. Nesta tela ele deve escolher uma aula, a que ele deseja gerar, e em seguida definir algumas palavras-chave e uma breve descrição para esta aula. Se o professor desejar, ele pode finalizar o uso da ferramenta de autoria ou clicar no botão "Próximo" para iniciar a criação do conteúdo didático da aula.

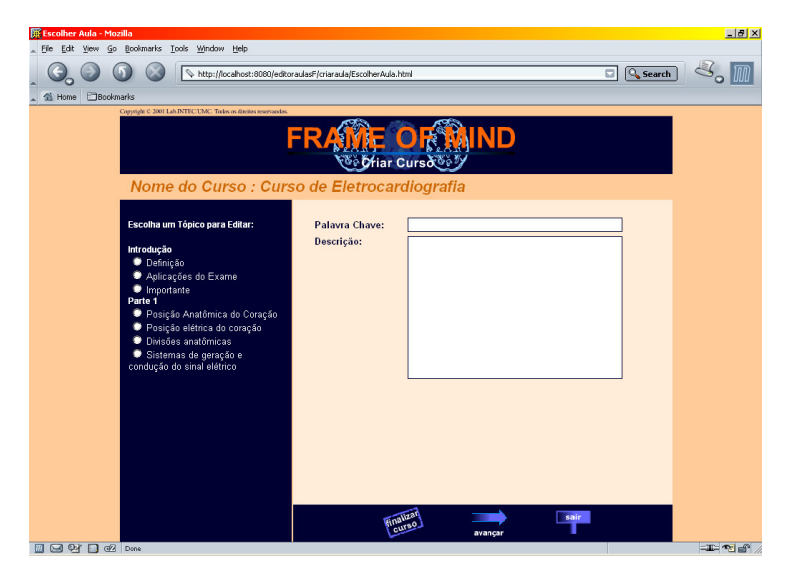

Figura 2 - Tela de escolha da aula a ser criada

A figura 3 ilustra a página de criação do conteúdo didático. Esta tela é dividida em quatro partes: cenas já inseridas, área de conteúdo, opções de edição e barra de botões. Nesta tela o professor cria as cenas que comporão a aula, sendo que cada cena é composta por um texto ou uma mídia. Caso o professor queira visualizar a aula que está sendo criada, da mesma forma que ela será apresentada ao aluno, basta que ele clique no botão "Visualizar". Se o professor desejar modificar uma cena já inserida na aula, ou inserir uma nova cena, entre cenas já inseridas, ele poderá selecionar a cena em questão e, em seguida, escolher a ação desejada, no canto inferior esquerdo da tela.

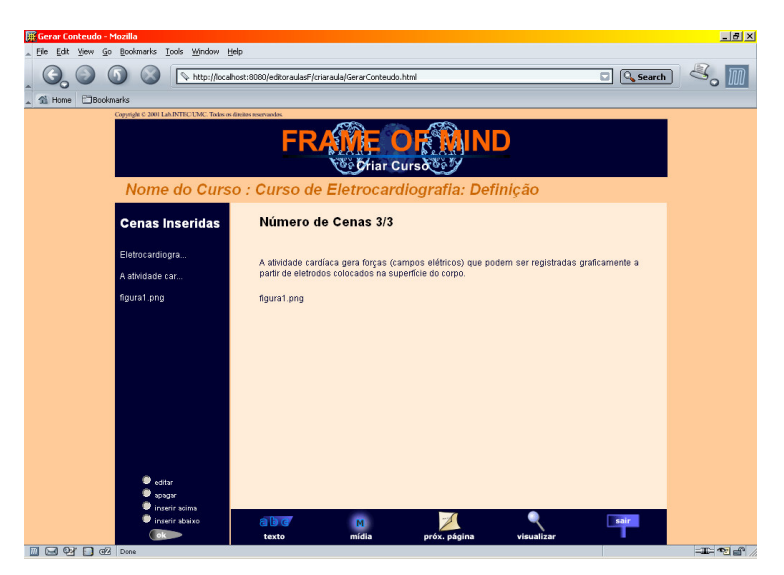

Figura 3 - Tela de criação do conteúdo didático

Cada curso pode ser modificado a qualquer momento pelo professor que o desenvolveu. Para tanto é necessário que o professor escolha a opção "Modificar Curso" na sua página pessoal. Quando o professor cria um curso, todas as informações deste curso são armazenadas em um banco de dados. Quando um aluno se conecta ao ambiente virtual de aprendizagem Frame of Mind, o sistema monta o curso a partir das informações existentes no banco de dados. Desta maneira o professor não precisa se preocupar com a publicação do curso em um servidor web, pois esta tarefa fica a cargo do editor de aulas do ambiente.

O processo de desenvolvimento desta ferramenta de autoria foi dividido em quatro fases: Concepção, Elaboração, Construção e Transição. Nas fases de concepção e elaboração foram levantados e analisados os requisitos do sistema. Na fase de construção foram definidos os componentes internos da ferramenta e foi realizada a codificação de todo o editor. Durante o processo de desenvolvimento da ferramenta foram realizados testes de aceitação no ambiente do desenvolvedor que averiguaram o funcionamento do editor. A fase de transição foi composta por testes no ambiente do cliente.

Após a fase de elaboração, foi possível ter uma idéia de todo o funcionamento do editor e com base nas características requeridas para o editor optou-se pelo uso da tecnologia Java Server Pages (JSP) (DEITEL; DEITEL; SANTRY, 2002)e pelo uso do banco de dados PostgreSQL 7.3 (POSTGRESQL, 2003).

JSP foi escolhido pelo fato de ser uma tecnologia totalmente baseada na Plataforma Java 2, por ser uma tecnologia gratuita, independente de sistema operacional, fortemente marcada pelo orientação a objetos e por possuir um excelente nível de flexibilidade e reusabilidade. Por flexibilidade entenda-se aqui pela produção de uma aplicação web dividida em dois estágios: em um estágio, entra a figura do programador com conhecimento em Java, que cria toda a estrutura de programação; em outro estágio entra em cena a figura do webdesigner, pessoa responsável pela interface gráfica da aplicação, que não necessita saber como programar em Java. Já por reusabilidade entenda-se a possibilidade de empregar um determinado componente em várias aplicações diferentes. Já o banco de dados PostgreSQL foi escolhido por ser um banco de dados relacional que está disponível gratuitamente e consolidado no mercado.

## 3. Avaliação da Ferramenta

Para a realização da avaliação da usabilidade da ferramenta de autoria aqui proposta, foram realizados testes com dois grupos de usuários. O primeiro grupo foi composto por sete professores que nunca haviam usado a ferramenta de autoria Flash. O segundo grupo foi composto por quatro alunos acostumados a desenvolver cursos para o ambiente Frame of Mind utilizando o Flash. A escolha destes grupos justifica-se pela necessidade de avaliação da eficiência, facilidade de relembrar, quantidade de erros, satisfação subjetiva em cada ferramenta e principalmente a facilidade de aprendizagem.

Ambos os grupos implementaram uma mesma aula de um curso, no caso sobre eletrocardiografia básica. Este curso já existia no ambiente Frame of Mind, de forma que o conteúdo da aula não precisou ser escrito. Os voluntários receberam o conteúdo do curso em um roteiro preparado no editor de texto MS Word. Este roteiro foi composto pela estrutura de tópicos do curso (tópicos e sub-tópicos), o conteúdo de uma aula organizada em oito cenas (cinco cenas de texto e três imagens) e uma modificação a ser realizada na estrutura do curso.

Cada voluntário teve trinta minutos para utilizar cada uma das ferramentas (Flash e editor de aulas) para desenvolver a aula proposta. Este tempo foi escolhido por ser suficiente para que as atividades propostas fossem concluídas. Após a criação da aula nas duas ferramentas o voluntário respondeu a dois questionários. O primeiro com perguntas referentes ao seu perfil, ou seja, sua área de atuação, a freqüência de uso do computador e o tipo de software utilizado. O segundo foi referente às ferramentas utilizadas. Neste segundo questionário foram apresentadas ao voluntário nove itens que deviam ser respondidos através de uma escala tipo Likert, que variou de 1 a 6. O uso desta escala foi escolhido por ser uma escala onde os respondentes são solicitados não só a concordarem ou discordarem das afirmações, mas também a informarem qual o seu grau de concordância ou discordância. A cada célula de resposta é atribuído um número que reflete a direção da atitude do respondente em relação a cada afirmação.

Ao formular as afirmações que compõem o segundo questionário foram incluídas sentenças que permitam cruzar as respostas de maior interesse, isto é, algumas questões foram repetidas de forma diferente (VIEIRA; HOSSNE, 2001).

A seqüência de uso das ferramentas entre os voluntários foi alternada, ou seja, o primeiro voluntário utilizou primeiro a ferramenta Flash e, em seguida, o editor de aulas, e o segundo voluntário utilizou o editor de aulas primeiro, e depois a ferramenta Flash, e assim sucessivamente. Esta inversão é necessária, pois ao utilizar uma ferramenta o usuário está adquirindo conhecimento que será aproveitado ao se utilizar a segunda ferramenta.

Para cada uma das ferramentas foi desenvolvido um manual explicando o que fazer para criar a aula. Os manuais foram desenvolvidos em Power Point e cada manual possui 38 slides.

A utilização das ferramentas pelos voluntários foi filmada para uma análise mais rigorosa com relação à facilidade de uso e aprendizado das ferramentas em questão. A figura 4 ilustra a montagem utilizada nesta avaliação. É importante ressaltar que apenas a tela do computador e a voz do voluntário foram registradas.

Para calcular a porcentagem concluída pelos voluntários, em ambas as ferramentas, foi realizado o seguinte processo: primeiro foi utilizada a ferramenta Flash na criação do curso proposto e todas as ações realizadas foram anotadas e numeradas, somando um total de 81 ações; em seguida o mesmo processo foi aplicado ao editor de aulas somando 71 ações.

As tabelas 1 e 2 mostram o desempenho de cada voluntário na utilização das ferramentas. Nestas tabelas é possível observar, além da porcentagem das ações concluídas nas ferramentas propostas, o tempo em minutos que cada voluntário utilizou as ferramentas e a ordem de utilização das ferramentas.

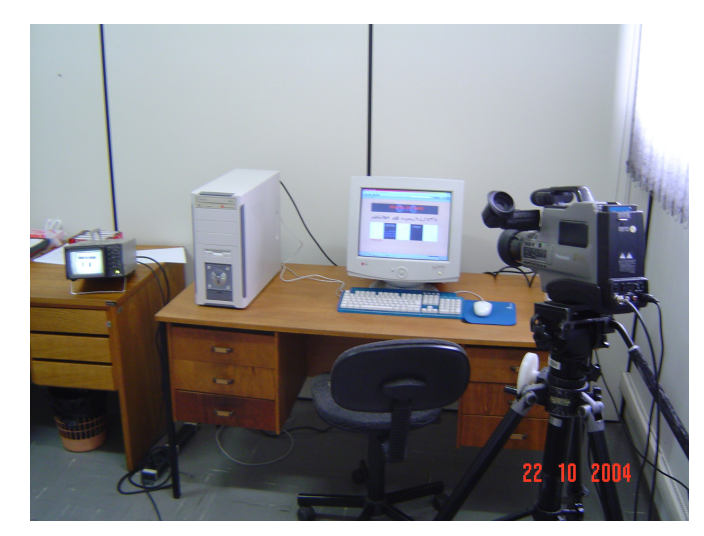

Figura 4 - Montagem utilizada na avaliação da usabilidade das ferramentas

| Voluntário    | Iniciou por | Tempo em minutos |        | Porcentagem concluída |        |
|---------------|-------------|------------------|--------|-----------------------|--------|
|               |             | Flash            | Editor | Flash                 | Editor |
|               | Flash       | 30               | 19     | 25,92%                | 100%   |
| 2             | Editor      | 30               | 23     | 28,39%                | 100%   |
| 3             | Flash       | 30               | 17     | 39,50%                | 100%   |
| 4             | Editor      | 30               | 16     | 49,38%                | 100%   |
| 5             | Flash       | 30               | 30     | 12,34%                | 78,80% |
| 6             | Editor      | 30               | 26     | 49,38%                | 100%   |
| 7             | Flash       | 30               | 17     | 43,20%                | 100%   |
| Média         |             | 30               | 21,14  | 35%                   | 97%    |
| Desvio Padrão |             | n                | 5,34   | 14%                   | 8%     |

Tabela 1- Porcentagem concluída pelos voluntários (professores) em cada ferramenta

Tabela 2 - Porcentagem concluída pelos voluntários (alunos) em cada ferramenta

| Voluntário    | Iniciou por | Tempo em minutos |        | Porcentagem concluída |        |
|---------------|-------------|------------------|--------|-----------------------|--------|
|               |             | Flash            | Editor | Flash                 | Editor |
| 8             | Flash       | 28               | 11     | 100%                  | 100%   |
| 9             | Editor      | 30               | 18     | 51,85%                | 100%   |
| 10            | Flash       | 30               | 15     | 90,12%                | 100%   |
| 11            | Editor      | 16               | 8      | 100%                  | 100%   |
| Média         |             | 26               | 13     | 85%                   | 100%   |
| Desvio Padrão |             | 6,73             | 4,40   | 23%                   | 0%     |

Além de porcentagem concluída também foram calculados o desvio padrão e a média para o tempo de uso das ferramentas e a porcentagem concluída, para cada um dos grupos de usuários.

Como é possível observar na tabela 1, em um tempo médio de 30 minutos os voluntários conseguiram concluir em média 35% das atividades propostas utilizando a ferramenta de autoria Flash, enquanto que o tempo médio de uso do editor de aulas foi de 21,14 minutos com uma média de 97% das atividades concluídas. Já os voluntários do segundo grupo, tabela 2, concluíram em média 85% das atividades propostas em um tempo médio de 26 minutos de uso da ferramenta Flash e em um tempo médio de 13 minutos utilizando o editor de aulas concluíram em média 100% das atividades.

#### 4. Conclusão

Este trabalho propôs o desenvolvimento de uma ferramenta de autoria, para um ambiente virtual de aprendizagem. Esta ferramenta tem por objetivo tornar a tarefa de criação e publicação de cursos on-line mais fácil e agradável, tanto para usuários sem conhecimentos específicos de informática, quanto para usuários avançados.

Este projeto teve como base o modelo de interface gráfica e de apresentação de conteúdos didáticos criado para o ambiente virtual de aprendizagem Frame of Mind. Este modelo vem sendo testado com alunos de graduação da UMC e tem mostrado bons resultados com relação à melhoria no aprendizado dos alunos.

A ferramenta proposta foi desenvolvida levando-se em consideração práticas de engenharia de software e questões de usabilidade. A ferramenta passou por uma fase de testes de aceitação, ou seja, foi testada com sucesso no ambiente de desenvolvimento. Os testes de aceitação e usabilidade foram feitos de forma supervisionada em um ambiente que simulava a estação de trabalho do usuário final, ou seja, do professor.

Os resultados destes testes mostraram que a ferramenta de autoria possui uma curva de aprendizagem menor que a da ferramenta Flash e que o uso da ferramenta de autoria, por ter sido desenvolvida especificamente para a tarefa de criação de cursos, proporciona ao usuário uma sensação de satisfação maior do que a proporcionada durante o uso do Flash.

#### 5. Bibliografia

(BARRETTO; PIAZZALUNGA, 2004) BARRETO, S.F.A., PIAZZALUNGA, R. Using virtual environments as a strategy to improve the efficiency of the learning process. In: 7TH ANNUAL CONFERENCE OF THE UNESCO INTERNATIONAL CENTRE FOR ENGINEERING EDUCATION. Anais. Mumbai - India, February 2004.

(DEITEL; DEITEL, 2002) DEITEL, H. M., DEITEL P. J. Java How to Program. 4ª ed. New Jersey: Prentice Hall, 2002.

(DEITEL; DEITEL; SANTRY, 2002) DEITEL, H. M., DEITEL P. J., SANTRY S. E. Advanced Java<sup>TM</sup> 2 Platform: How to Program. New Jersey: Prentice Hall, 2002.

(FRAME OF MIND, 2004) Frame of Mind Disponível em: http://www.labintec.umc.br/frameofmind Acessado em: 08 ago. 2004.

(GALVEZ, 2001) GALVEZ, J. Flash 5: ActionScripting em português. São Paulo: Érica, 2001.

(NEGRINO; SMITH, 2001) NEGRINO, T. SMITH, D. JavaScript para a World Wide Web. 4ª ed. São Paulo: Campus, 2001.

(POSTGRESQL, 2003) PostgreSQL 7.3 Disponível em: http://www.postgresql.org Acessado em: 15 abr. 2003.

(VIEIRA; HOSSNE, 2001) VIEIRA, S., HOSSNE, W. S. Metodologia científica para a área de saúde. Rio de Janeiro: Campus, 2001. cap. 2, p. 27-48.